# *Supporting your online-proctored testing program*

OnVUE online-proctored delivery enables candidates to test in their own homes, using their own computer and internet connection. Here's how candidates can make their exam experience—and your program—run smoothly.

## Before scheduling

Candidates should:

- Review all system requirements, FAQs, and exam policies and procedures (OnVUE page).
- Run the **system test** from their chosen testing location, using the same computer and network they plan to use for testing.
- Use the system test to practice the check-in process—good clear photos could help them bypass the proctor and go straight to the exam.

Candidates should verify that they can satisfy all computer, internet connection, and testing workspace requirements **before** scheduling an OnVUE exam. If they cannot, encourage them to schedule at a test center or to change their setup.

#### To schedule an exam

Candidates should:

- *1* Access the OnVUE page and click **Sign in** (or click **Create an account** first, if needed).
- *2* Choose **At my home or office** if the exam offers more than one testing option and complete the scheduling process as directed.

**Note:** it is candidates' responsibility to run a system test and verify that the OnVUE software works on their computer and network.

#### On exam day

Candidates should:

- Clear the exam workspace, move all books and writing objects out of arm's reach, unplug additional monitors and computers, and clear the walls of writing (e.g., on whiteboards).
- Collect the required ID and phone (which must be set out of arm's reach after check-in).
- Be ready for check-in 30 minutes before the appointment time.

#### To begin the exam

With the same computer/internet connection used for the system test, candidates should:

*1* Go to the OnVUE page, sign in, find and select the exam, and click **Begin Exam**.

This button is available only 30 minutes before to 15 minutes after the appointment time.

- *2* Copy the exam access code, click **Download**, and download and run the application. Poor connections and inadequate setup will make this slow. Encourage candidates to take the system test **before** scheduling the exam.
- *3* Check in as directed:
	- Provide the access code and a phone number for the proctor to call on during the exam if chat or VoIP cannot be used.
	- Test the mic, webcam, and audio.
	- Capture the required headshot and ID photos (front and back).
- Capture four clear workspace photos.
- Shut down other non-essential applications.
- *4* Wait for a proctor to contact them by computer or phone to finish the check-in if the exam does not start automatically.
- *5* Move any phone used during check-in out of arm's reach.

Candidates who pass all check-in steps can start the exam. Otherwise, a **proctor** contacts the candidate to complete failed check-in steps first.

### When OnVUE testing is offered

**24** hours a day, **7** days a week *(excluding scheduled outages)*

# Support

Pre-exam: by chat or phone from the OnVUE page; in exam: by chat (or VoIP) with a proctor.

#### Common issues

**Connectivity:** a strong, reliable internet connection is needed.

**Installing the application:** all candidates **must** verify minimum system requirements and run the system test **before** scheduling an OnVUE exam.

#### **Switching computers after system test:**

candidates should take their exams on the **same** network and computer used for the system test.

**Not closing other applications:** the secure browser requires candidates to close all applications except OnVUE. Failing to do this can interrupt service.

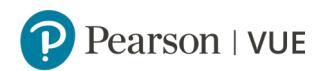

Confidential and proprietary. Copyright © 2019-20 Pearson Education, Inc., or its affiliates. All rights reserved. 19 February 2020

#### Features

- A secure browser that prevents access to other applications/content during exams
- In-exam chat and phone support
- System test enabling candidates to verify their equipment and access **before** buying and scheduling the exam
- Mac and Windows support
- English-speaking proctors and support staff
- Global delivery with automated data deletion policies
- Bring-your-own-device policy (tablet, mobile, and touchscreen devices prohibited), but candidates are responsible for verifying that their device works with the OnVUE software (no refund if they do not verify this)

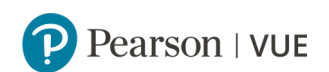